1

- 
- 
- 
- 
- 
- 
- 
- 

## **ZTE CORPORATION**

NO. 55, Hi-tech Road South, ShenZhen, P.R.China Postcode: 518057 Tel: +86-755-26779999 URL: http://www.zte.com.cn E-mail: mobile@zte.com.cn

# **MF60 da ZTE Guia Rápido**

### **Introdução**

MF60 da ZTE é um aparelho de área de tensão de móvel 3G/2G, a funcionar na GSM/GPRS/EDGE/WCDMA/HSPA/HSPA + rede. Os aparelhos do cliente podem ligar ao mesmo através de USB ou da interface Wi-Fi. O dispositivo apoia dados e serviços de SMS, habilitando-lhe a comunicar a qualquer altura e em qualquer lugar.

O presente guia rápido presta instruções sobre como instalar e começar com o produto. Para informações sobre ligação de serviços, por favor consulte o seu provedor de serviço. **Especificação**

roSD **MiCCO** é uma marca registada da Associação de Cartão SD. O tempo de prontidão e de funcionamento do aparelho são apenas para sua referência e, assente na conjuntura de funcionamento ideal.

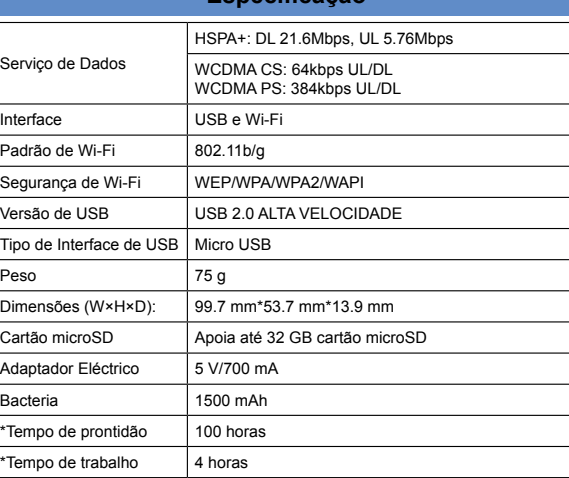

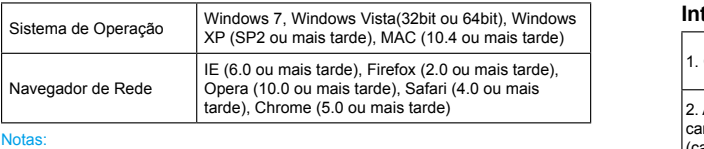

### **Conhecer o Seu Aparelho**

A figura que se segue mostra a aparência do aparelho, é apenas para sua referência. O aparelho real pode ser diferente.

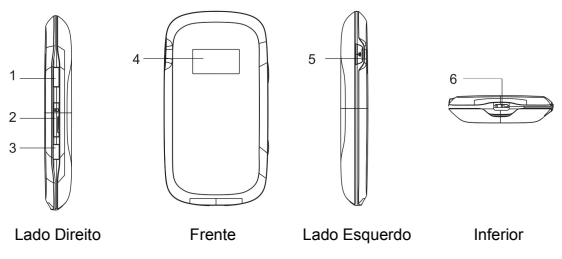

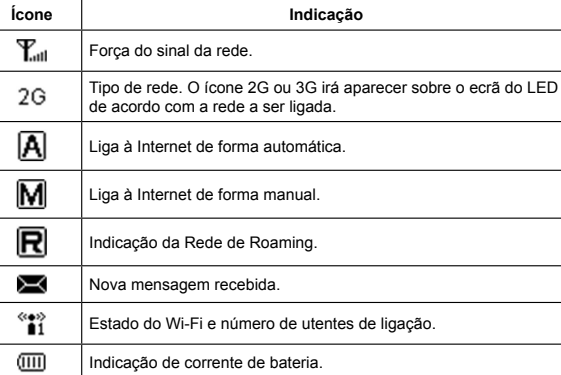

## **Instalação do Hardware**

### **Introduzir Cartão SIM e Bateria**

- 1. Utilize a pega do polegar no fundo do aparelho, no sentido de abrir a tampa da bateria.
	-

2. Introduza o cartão SIM no portador do cartão SIM.

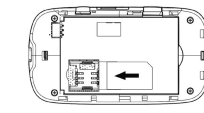

3. Introduza a bateria como mostra com os contactos localizados contra as molas de metal e, prima a bateria para baixo no interior da caixa.

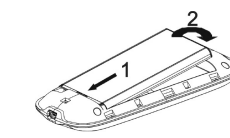

4. Arranje a tampa da bateria de forma correcta e prima suavemente, no sentido de fechar a caixa.

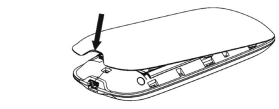

### **Introduzir o Cartão de microSD**

1. Retire a tampa de microSD fora da abertura do cartão. Notas: Não puxe a tampa de forma brusca, visto que a mesma está ligada com o dispositivo.

No part of this publication may be excerpted, reproduced, translated or utilized in any form or by any means, electronic or mechanical, including photocopying and microfilm, without the prior written permission of ZTE Corporation. The manual is published by ZTE Corporation. We reserve the right to make modifications on print errors or update specifications without prior notice. Version No. : R1.0

> 2. Introduza o cartão do microSD na abertura de microSD. A imagem que se segue mostra a direcção de inserção correcta. Você ouvirá um clique quando o cartão de microSD bloquear no lugar.

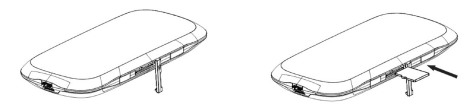

3. Feche a tampa de microSD.

### **Ligue ou Desligue o Seu Aparelho**

Aperte o botão de **Corrente**, por forma à ligar ou à desligar o aparelho. Notas:

### O aparelho é ligado quando o ecrã do LED acende.

### **Carregar o Seu Aparelho**

Você pode carregar o seu aparelho servindo-se do cabo de USB ou do adaptador.

- 1. Introduza cuidadosamente o fio do carregador com a seta da tomada virada para o fundo do aparelho.
- 2. A tomada apenas se ajusta num sentido. Não utilize força excessiva, no sentido de introduzir a ficha.
- 3. Certifique-se de que a ficha encontra-se na posição certa e bem alinhavada e introduza-a de forma suave.

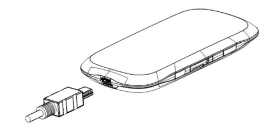

### **Modo de Funcionamento**

O seu aparelho apoia três modos de funcionamento. Para o cliente, nós apenas utilizamos Computador de Mesa ou computador portátil como o exemplo no presente documento.

**Modo de USB**: Ligue ao aparelho com o cabo de USB.

 $2^5$  8

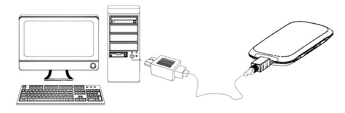

**Modo de Wi-Fi**: Ligue ao aparelho através do Wi-Fi.

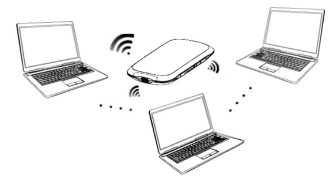

- **Modo Variado**: Ligue ao aparelho com os dois métodos de ligação supracitados. Notas: Caso queiras ligar à Internet utilizando o modo de Wi-Fi, certifique-se de que o cliente apoia a função de Wi-Fi.
- A imagem que se segue constitui o exemplo de aplicação. Todos os aparelhos do cliente podem navegar na Internet ao mesmo tempo.

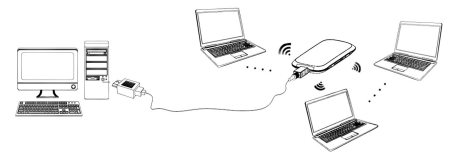

# **Estabeleça uma ligação entre o seu aparelho e o cliente**

### **Através de Cabo USB**

• Ligue o seu aparelho e o cliente com o cabo USB.

# **Interface e Botões**

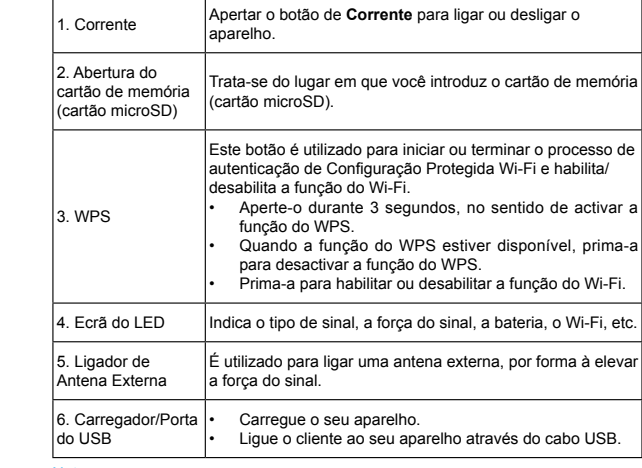

### Notas:

Aperte os botões de **WPS** e de **Corrente** de forma simultânea até que o ecrã do LED se desligar, e de seguida largue os botões. O aparelho irá reiniciar de forma automática e irá repor as definições padrão da fábrica. Por favor, utilize a antena externa original se necessário.

### **Indicador do LED**

Quando o aparelho estiver ligado, aparecerão os ícones que se seguem sobre o ecrã do LED, com as correspondentes indicações enumeradas na tabela abaixo:

### **LEGAL INFORMATION**

Copyright © 2012 ZTE CORPORATION. All rights reserved.

- Ligue o seu aparelho.
- Siga as instruções do sistema, no sentido de concluir a instalação do programa.

Notas:

- Se o sistema não lançar a instalação de forma automática, você pode implementar o programa de instalação na trajectória do **Meu Computador > Área de Tensão Portátil.**
- O driver do seu aparelho será instalado ao mesmo tempo.
- Após a instalação, o sistema irá criar um ícone de atalho no seu desktop e **Drivers USB da ZTE** para o grupo de programa **MF60** no menu **Iniciar→ Programas**. A ligação entre o seu aparelho e o cliente será estabelecida com êxitos um momento mais tarde.

### **Através do Wi-Fi**

- 1. Ligue o seu dispositivo de forma directa. Levará 1~2 minutos para inicializar.
- 2. Utilize a sua normal aplicação de Wi-Fi sobre o cliente, no sentido de procurar a rede sem fio disponível.

Notas: Você precisa de verificar a sua Ligação de Rede Sem Fio. Configure o cliente, no sentido de obter um endereço de IP de forma automática nas propriedades de protocolo de Internet (TCP/IP), e o cliente obterá um endereço de IP como "192.168.0.100".

3. Seleccione o SSID do seu aparelho, e de seguida clique em **Ligar**.

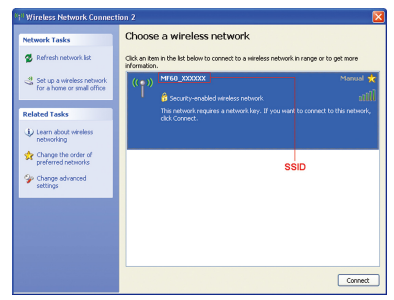

### **Configuração Rápida**

Após iniciar o uso, seleccione Configuração Rápida, e de seguida o wizard de Configuração Rápida aparece.

ay. Click "Next" to continue, click "Back" .<br>The wizard will show you how to set up your gateway in the safe<br>and "Next'to navigate, and click "Apply" to save the settings. www.<br>Basic parameters can be set in this wizard. For advanced parameters, you need to set them in other menu

O wizard de Configuração Rápida orienta-lhe como definir os parâmetros básicos do seu aparelho na forma mais segura. Após este procedimento, você pode servirse do seu serviço de Internet.

Notas: As definições de parâmetros podem ter sido predefinidas pelo seu provedor de serviço, e você desfrutar-se-á do seu serviço de Internet de forma directa. Por favor, contacte o seu provedor de serviço para detalhes caso queiras fazer alguma alteração.

acão Sem Fio de 3G, seleccionar Modo de Selecção de Banda ou alterar Definição do

the control of the control of the

de estacão actual, alterar as de sem fio básicas, escolher modo de o de WPA, e executar a configuração

em de Mac/IP/Porta, Encaminhamento nfiguração de Segurança do Sistema.

ado actual do seu aparelho, mudar as dministrador, restaurar padrões da I ou definir configuração de interface

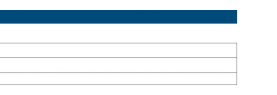

### **Ligação do WAN**

Após iniciar o uso, seleccione **Ligação do WAN**, e você pode escolher o Modo de Ligação do WAN de acordo com o seu requisito.

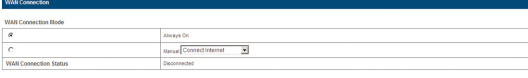

### **Definições**

Após iniciar o uso, seleccione **Definições**, e você pode fazer as seguintes operações.

- 1. Inicie o uso da página de Configuração do WebGUI, e seleccione a **Ligação da WAN.**
- 2. Seleccione **Manual > Desligar Internet**.
- 3. Clicar **Aplicar**. the control of the control of the

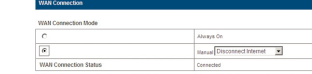

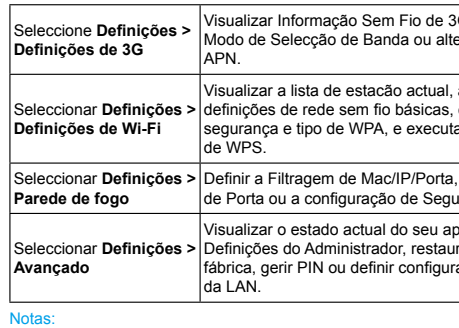

### Certifique-se de que você pode lembrar-se da nova senha caso mude a senha de iniciar o uso seleccionando **Definições> Avançado> Gestão**. Por favor, restaure o aparelho às definições padrão da fábrica caso te esqueças da sua nova senha.

## **Desligue-se da Internet**

- Guarde o seu aparelho fora do alcance das crianças pequenas. O seu aparelho pode causar dano se for utilizado como um brinquedo.
- O uso de aparelhos de transmissão electrónica é proibido em aeronaves, em bombas de combustíveis e em hospitais. Por favor, observe e obedeça todos os sinais de advertência e desligue o seu aparelho nestas condições.
- Não toque a área interior da antena se não for necessário. Caso contrário, irá afectar o desempenho do seu aparelho.
- Não toque as partes metálicas do seu aparelho para evitar queimadura quando o seu aparelho estiver a funcionar.

### **Utilizar o Seu Aparelho**

- Por favor, utilize acessórios originais ou acessórios que são autorizados. O uso de quaisquer acessórios não autorizados pode afectar o desempenho do seu aparelho, e violar regulamentos nacionais afins sobre terminais da Telecom.
- Evite utilizar o seu aparelho próximo ou dentro de estruturas metálicas ou de estabelecimentos que podem emitir ondas electromagnéticas. Caso contrário o mesmo pode influenciar a recepção do sinal.
- O seu aparelho não é prova de água. Por favor, mantenha-o seco e guarde-o num lugar à sombra e fresco.
- Não utilize o seu aparelho imediatamente após uma mudança de temperatura repentina. Em caso semelhante, a mesma irá produzir orvalho dentro e fora do seu aparelho, portanto não o utilize até que se torne seco.
- Manuseie cuidadosamente o seu aparelho. Não deixar cair, dobrar ou bater. Caso contrário o seu aparelho será danificado.
- Não desmontar por não profissionais e somente técnicos qualificados podem executar trabalho de reparação.
- Variação de temperatura de operação de 0 °C ~ +35 °C e variação de humidade de 5% ~ 95% são recomendadas.

### **Aquecimento do Aparelho**

Não utilize o aparelho numa conjuntura cercada ou onde a dissipação do calor é deficiente. O trabalho prolongado em tal espaço pode causar calor excessivo e levantar temperatura do ambiente, o qual será conducente à paragem automática do aparelho para a sua segurança. Em caso de acontecimento similar, esfrie o aparelho num lugar bem ventilado antes de ligar para o uso normal.

### **Utilizar Bateria**

- Não provocar curto-circuito na bateria, como isto pode causar calor excessivo e incêndio.
- Não armazene a bateria em áreas quentes nem deita-la ao fogo, por forma à evitar explosão.
- Não desmontar ou alterar a bateria.
- Quando a bateria não estiver em uso durante um longo período, retire-a do aparelho e guarde-a num lugar fresco e seco.
- Nunca utilize quaisquer carregadores ou bateria danificada ou desgastada.
- Devolver a bateria desgastada ao fornecedor ou coloque-a no lugar de reciclagem marcado. Não a coloque em lixo conhecido.

Se o código PIN do seu cartão SIM for habilitado, você precisará de introduzir o código PIN quando você iniciar o uso pela primeira vez.

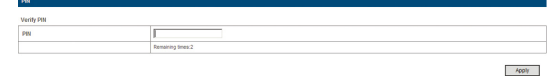

### Advertência:

Se a bateria estiver quebrada, mantenha-se afastado da mesma. Se a mesma pintar a sua pele, lave a sua pele com muita água fresca e peça ajuda do médico, se necessário.

### **Garantia Limitada**

- Ligue o aparelho.
- 2. Estabeleça uma ligação entre o seu aparelho e o cliente.
- 3. Depois de estabelecer com êxito a ligação, aceda à Internet no modo **Sempre Ligada e Manual**. O modo padrão encontra-se **Sempre Ligada.**

- A presente garantia não se aplica à defeitos ou à erros no Produto causadas pela:
- i. Esfoladura razoável.
- ii. Não cumprimento do utente final de seguir as instruções ou os procedimentos de instalação, de operação ou de manutenção da ZTE.
- iii. Maltrato, uso impróprio, negligência, ou instalação imprópria desmontagem, concerto ou operação do Produto do utente final.
- iv. Alterações ou reparações não feitas pela ZTE ou por um indivíduo certificado da ZTE.
- v. Falhas de energia eléctrica, surtos, incêndio, cheia, acidentes, acções de terceiros ou outros acontecimentos fora do controlo razoável da ZTE.
- vi. Uso de produtos de terceiros, ou uso junto com produtos de terceiros desde que tais defeitos são devido à uso combinado.
- vii. Quaisquer outras causas fora da dimensão do uso normal destinado ao

Produto. O Utente final não terá o direito de rejeitar ou de devolver o Produto, ou de receber um reembolso do Produto a partir da ZTE no âmbito das situações supracitadas.

Se o aparelho do seu cliente apoia WPS, você não precisa de inserir a senh manualmente depois do WPS estiver disponível. Por favor, faça o seguinte:

• A presente garantia constitui o único remédio do utente final e a única obrigação da ZTE para artigos defeituosos ou não ajustados, e está em vez de todas outras garantias, expressas, implicadas ou estatutárias, incluindo, porém, não limitadas à garantias implicadas de comercialização e de conveniência para um objectivo específico, salvo indicação contrária no quadro das cláusulas obrigatórias da lei.

### **Limite de Obrigação**

A ZTE não será responsável por qualquer perda de lucros ou de danos indirectos, especiais, acidentais ou consequencial resultante ou proveniente ou com relação ao uso do presente produto, quer a ZTE tenha sido informada ou não, sabia ou devia ter sabido da possibilidade da danos semelhantes, incluindo, porém, não limitado à lucros perdidos, interrupção de negócio, custo de capital, custo de instalações substitutas ou produto, ou quaisquer custo de tempo ocioso.

## **Como Obter Ajuda**

Você pode obter Ajuda:

- Enviando E-mail à **mobile@zte.com.cn**
- Visitando **http://www.zte.com.cn**
- Ligando Linha Directa: **+86–755–26779999**

### Notas:

- Se o modo de segurança actual do aparelho for **ABERTO** ou **PARTILHAR**, a funcão WPS é inúti
- Para operações detalhadas sobre o cliente, por favor consulte a instrução do cliente.

## **Modo de Dormir**

Quando você habilitar a função do Wi-Fi e utilizar a bateria para abastecer energia ao aparelho, uma vez nenhum utente ligue ao aparelho no prazo de 10 minutos ou você premir o botão WPS, o aparelho irá introduzir o modo de dormir, e o ecrã do LED desligar-se-á. No modo de dormir, a função do Wi-Fi será desabilitada. Prime o botão **Corrente** ou **WPS**, no sentido de despertar o aparelho, e o ecrã do LED estará ligado.

Notas: Com a ligação do USB se nenhum utente do Wi-Fi ligar ao aparelho no prazo de 10 minutos, apenas a função do Wi-Fi será desabilitada. Aperte o botão do **WPS**  cerca de 3 segundos, no sentido de habilitar esta função.

### **Advertência e Aviso**

### **Ao Proprietário**

- Alguns aparelhos electrónicos são susceptíveis à interferência electromagnética enviada pelo seu aparelho se for protegido de forma inadequada, tais como sistema electrónico das viaturas. Por favor, consulte o fabricante do seu aparelho antes de utilizar, se necessário.
- A operação do seu aparelho pode interferir com aparelhos médicos como ajudas de audição e marca-passos. Por favor, mantenha-os sempre à uma distância de mais de 20 centímetros de tais aparelhos médicos quando os mesmos estiverem ligados. Desligue o seu aparelho se necessário. Consulte um médico ou o fabricante do aparelho médico antes de utilizar o seu aparelho.
- Conheça o limite de uso quando utilizar o seu aparelho em lugares tais como armazéns ou fábricas químicas, em que existem gases explosivos ou produtos explosivos a serem processados. Desligue o seu aparelho, se necessário.

Visualize a informação da WAN, da WLAN e do Aparelho. Digite a senha padrão sensível ao caso "**admin**", e de seguida clique **Iniciar o uso**, no sentido de aceder à página de Configuração WebGUI.

Notas:

- Nao coloque nada em cima do seu aparelho. Não deixe que os aparelhos se sobreponham um ao outro ao utilizar.
- O aparelho leva 1~2 minutos para inicializar, e para anexar à rede.

### **Verificação do Código PIN**

### Notas:

O cartão SIM será bloqueado se você introduzir código PIN errado de forma consecutiva durante três vezes.

Se você quiser alterar o Estado do PIN, por favor seleccione **Definições > Avançado > Gerir PIN** para fazer as acções.

## Status Management Restore <mark>SWIMshopp Router</mark> Router  $\frac{1}{2}$  $-$ Remaining times: 3

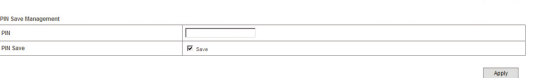

### Notas:

Aparecerá de forma repentina uma janela a solicitar uma senha. Verifique a etiqueta sobre o seu aparelho, no sentido de ganhar o SSID e de predefinir a informação de senha. Por favor, lembre-se da nova senha quando você alterar a senha seleccionando **Definições> Definições de Wi-Fi > Segurança** depois de iniciar o uso da Página de Configuração do WebGUI. Você pode repor no aparelho as definições padrão de fábrica caso você a esqueça.

4. Aguarde um momento, a ligação entre o seu aparelho e o cliente será estabelecida com êxitos.

### **Aceder à Internet**

### Notas:

Você pode navegar a página de Configuração WebGUI e clicar **Ligação de WAN**, no sentido de configurar o modo de ligação da WAN.

### **Aceda à Página de Configuração da WebGUI**

- 1. Certifique-se de que a ligação entre o seu aparelho e o cliente está correcta.
- 2. Lance o navegador de internet e entre com http://192.168.0.1 or http://ufi.home na barra de endereço.

### Notas:

Recomenda-se que você utilize IE (6.0 ou mais tarde), Firefox (2.0 ou mais tarde), Opera (10.0 ou mais tarde), Safari (4.0 ou mais tarde), Chrome (5.0 ou mais tarde). 3. A página de iniciar o uso aparece como se segue.

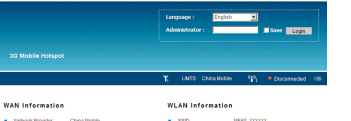

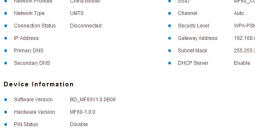

### Notas:

### Desligar o aparelho pode, igualmente, terminar a ligação da internet.

## **SMS**

A presente função permite-lhe visualizar, enviar e receber mensagens curtas. Após iniciar o uso, seleccione **SMS**, e você pode fazer as seguintes operações.

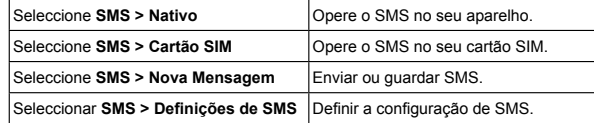

## **Agenda do Telefone**

A presente função permite-lhe armazenar contactos ao seu aparelho ou ao cartão SIM.

Após iniciar o uso, seleccione **Agenda do Telefone**, e você pode adicionar um novo contacto em **Adicionar Nova** etiqueta, e execute operações ao contacto no **Nativo** ou na etiqueta do **Cartão SIM.** 

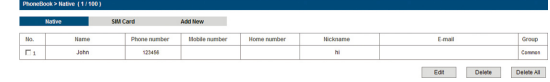

## **Uso do WPS**

- 1. Inicie o seu aparelho.
- 2. Lance o aparelho do cliente ligado ao seu dispositivo.
- 3. Habilite a função WPS do seu aparelho.
- 4. Habilite a função WPS do cliente.